## **ЛАБОРАТОРНАЯ РАБОТА №1**

Исследование характеристик датчиков ЭСУД BOSCH 7.4.4

## **1 Исследование характеристик индуктивного датчика положения коленчатого вала**

1) Вилку EOBD II измерительного прибор CL-550 необходимо подключить к соответствующему разъему стенда MT E-5000, измерительные щупы необходимо подключить к контактам датчика положения коленчатого вала на панели измерений и внесения неисправностей;

2) Ключ в замке зажигания стенда повернуть в положение соответствующее пуску двигателя;

3) Переключить измерительный прибор CL-550 в режим осциллоскопа и при необходимости произвести его подстройку;

4) Вращением рукоятки потенциометра положения педали акселератора на панели управления стенда MT E-5000 изменять частоту вращения коленчатого вала n в диапазоне от минимального до максимального с шагом в Δn = 500 мин-1 , при этом для каждой из выбранных частот необходимо измерить период Т и амплитуду  $A_{IIRB}$  сигнала датчика положения коленчатого вала (рисунок 1);

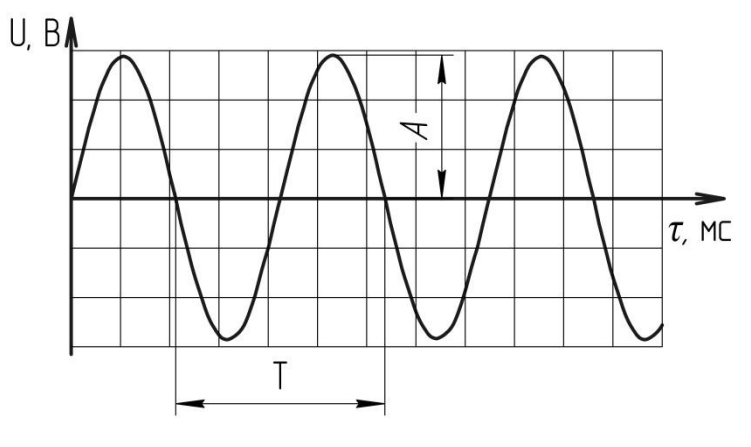

А – амплитуда, Т – период

Рисунок 1 – Измерение периода и амплитуды сигнала датчика положения

коленчатого вала

5) Используя измеренные значения периода рассчитать частоту сигнала по формуле

$$
v = \frac{1000}{T},\tag{1}
$$

где ν – частота сигнала, Гц;

Т – период сигала, мс.

6) Измеренные и расчетные значения параметров сигнала датчика положения коленчатого вала занести в таблицу 1;

Таблица 1 – Результаты измерений и расчетов параметров сигнала датчика положения коленчатого вала

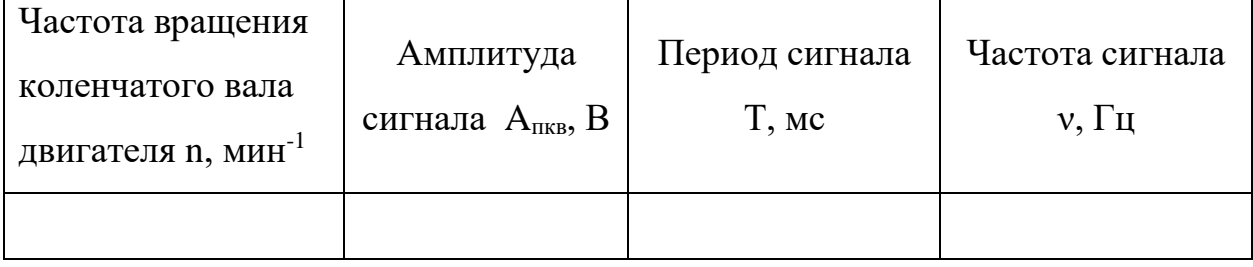

7) Построить графические зависимости амплитуды А<sub>пкв</sub> и частоты сигнала  $\nu$  датчика от частоты вращения коленчатого вала n  $(A_{nks} = f(n), \nu = f(n))$ .

8) При помощи мультиметра измерить активное электрическое сопротивление обмотки датчика  $R_{\text{I}}$ , сравнить полученное значение с паспортным.

## **2 Исследование характеристик датчика фазы**

1) Подключить измерительный щуп прибора CL-550 к сигнальному контакту датчика фазы на панели измерений и внесения неисправностей стенда MT E-5000;

2) Переключить измерительный прибор CL-550 в режим осциллоскопа и при необходимости произвести его подстройку;

3) Вращением рукоятки потенциометра положения педали акселератора на панели управления стенда MT E-5000 изменять частоту вращения коленчатого вала n в диапазоне от минимального до максимального с шагом в  $\Delta n = 500$  мин<sup>-1</sup>, при этом для каждой из выбранных частот необходимо измерить период Т и амплитуду  $A_{\phi}$  сигнала датчика фазы;

4) Используя измеренные значения периода рассчитать частоту сигнала ν по формуле (1);

5) Измеренные и расчетные значения параметров сигнала датчика фазы занести в таблицу 2;

Таблица 2 – Результаты измерений и расчетов параметров сигнала датчика фазы

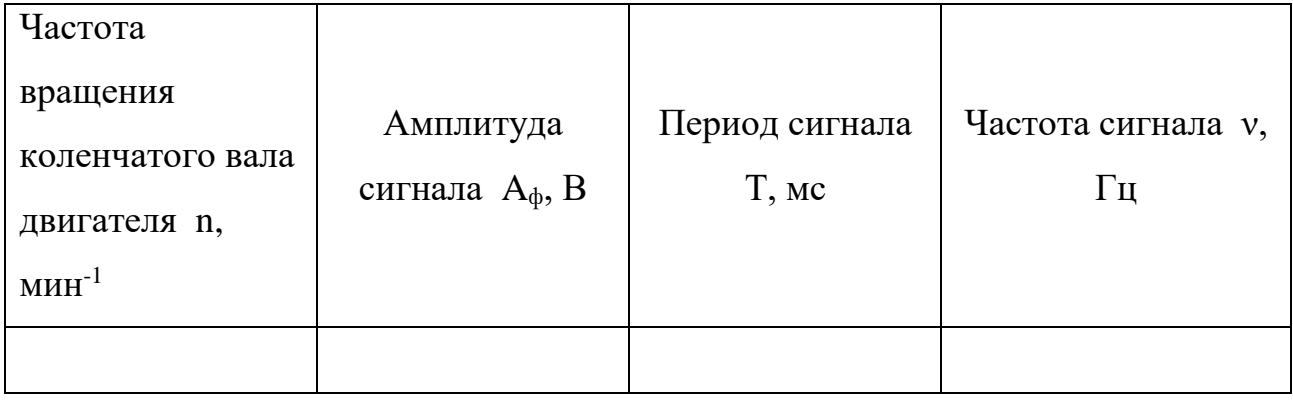

6) Построить графические зависимости амплитуды  $A_{\phi}$  и частоты сигнала  $\nu$  датчика от частоты вращения коленчатого вала n (A<sub>d</sub> = f(n),  $\nu$  = f(n)).

7) Переключить измерительный прибор CL-550 в режим вольтметра;

8) Подключить измерительный щуп прибора CL-550 к контакту питания датчика фазы на панели измерений и внесения неисправностей стенда MT E-5000;

9) Измерить значение напряжения питания датчика фазы  $U_{\text{m}}$ <sub>ф</sub>.

## **3 Исследование характеристик датчиков температуры охлаждающей жидкости и воздуха**

1) Подключить измерительные щупы прибора CL-550 к сигнальным контактам датчиков температуры охлаждающей жидкости и поступающего воздуха на панели измерений и внесения неисправностей стенда MT E-5000;

2) Переключить измерительный прибор CL-550 в режим двухканального вольтметра;

3) Последовательным вращением рукояток потенциометров регулировки температуры охлаждающей жидкости  $t_{\text{ox}}$  и поступающего воздуха  $t_{\text{Bo3II}}$  на панели управления стенда MT E-5000 изменять значения температур в диапазоне от минимального до максимального с шагом в  $\Delta t = 10$  °C, при этом для каждого из выбранных значений температур необходимо измерить значения напряжения на сигнальных выводах датчиков  $U_{\text{ox}}$ ,  $U_{\text{RO37}}$ ;

4) Измеренные значения напряжения на сигнальных выводах датчиков температуры охлаждающей жидкости U<sub>ож</sub> и поступающего воздуха U<sub>возд</sub> занести в таблицу 3;

Таблица 3 – Результаты измерений параметров сигналов датчиков температуры охлаждающей жидкости и поступающего воздуха

| Температура                               | Напряжение на       | Температура                    | Напряжение на  |
|-------------------------------------------|---------------------|--------------------------------|----------------|
| охлаждающей                               | сигнальном          | поступающего                   | сигнальном     |
| жидкости $t_{\text{ox}}$ , <sup>o</sup> C | выводе датчика      | воздуха $t_{\text{B03J}}$ , °С | выводе датчика |
|                                           | $U_{\text{OK}}$ , B |                                | $U_{BOSI}$ , B |
|                                           |                     |                                |                |

5) Построить графические зависимости напряжения на сигнальных выводах датчиков температуры охлаждающей жидкости Uож и поступающего воздуха  $U_{B03\pi}$  соответственно от температуры охлаждающей жидкости  $t_{0\pi}$  и поступающего воздуха  $t_{\text{BOSJ}}$  (U<sub>O</sub><sub>ж</sub> = f( $t_{\text{GOSJ}}$ ).

6) При помощи мультиметра измерить активные электрические сопротивления датчиков температуры  $R_{\rm ox},\,R_{\rm BO3A}.$